# **MagTek JavaPOS FOR MSR DEVICES PROGRAMMING REFERENCE MANUAL**

**Part Number: 99875580 Rev 1** 

**APRIL 2012**

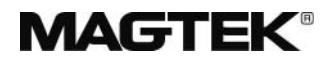

**REGISTERED TO ISO 9001:2008** 

1710 Apollo Court Seal Beach, CA 90740 Phone: (562) 546-6400 FAX: (562) 546-6301 Technical Support: (651) 415-6800 *www.magtek.com*

#### Copyright© 1999-2012 MagTek®, Inc. Printed in the United States of America

Information in this document is subject to change without notice. No part of this document may be reproduced or transmitted in any form or by any means, electronic or mechanical, for any purpose, without the express written permission of MagTek, Inc.

MagTek is a registered trademark of MagTek, Inc.

#### **REVISIONS**

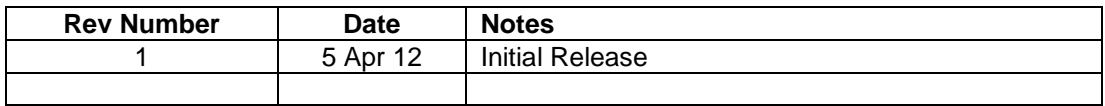

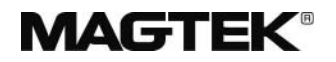

#### **SOFTWARE LICENSE AGREEMENT**

IMPORTANT: YOU SHOULD CAREFULLY READ ALL THE TERMS, CONDITIONS AND RESTRICTIONS OF THIS LICENSE AGREEMENT BEFORE INSTALLING THE SOFTWARE PACKAGE. YOUR INSTALLATION OF THE SOFTWARE PACKAGE PRESUMES YOUR ACCEPTANCE OF THE TERMS, CONDITIONS, AND RESTRICTIONS CONTAINED IN THIS AGREEMENT. IF YOU DO NOT AGREE WITH THESE TERMS, CONDITIONS, AND RESTRICTIONS, PROMPTLY RETURN THE SOFTWARE PACKAGE AND ASSOCIATED DOCUMENTATION TO ABOVE ADDRESS ATTENTION: CUSTOMER SUPPORT.

#### **TERMS, CONDITIONS AND RESTRICTIONS**

MagTek, Incorporated (the "Licensor") owns and has the right to distribute the described software and documentation, collectively referred to as the "Software".

**LICENSE:** Licensor grants you (the "Licensee") the right to use the Software in conjunction with MagTek products.

LICENSEE MAY NOT COPY, MODIFY OR TRANSFER THE SOFTWARE IN WHOLE OR IN PART EXCEPT AS EXPRESSLY PROVIDED IN THIS AGREEMENT. Licensee may not decompile, disassemble or in any other manner attempt to reverse engineer the Software. Licensee shall not tamper with, bypass or alter any security features of the software or attempt to do so.

**TRANSFER:** Licensee may not transfer the Software or license to the Software to another party without prior written authorization of the Licensor. If Licensee transfers the Software without authorization, all rights granted under this Agreement are automatically terminated.

**COPYRIGHT:** The Software is copyrighted. Licensee may not copy the Software except for archival purposes or to load for execution purposes. All other copies of the Software are in violation of this Agreement.

**TERM:** This Agreement is in effect as long as Licensee continues the use of the Software. The Licensor also reserves the right to terminate this Agreement if Licensee fails to comply with any of the terms, conditions or restrictions contained herein. Should Licensor terminate this Agreement due to Licensee's failure to comply, Licensee agrees to return the Software to Licensor. Receipt of returned Software by the Licensor shall mark the termination.

**LIMITED WARRANTY:** Licensor warrants to the Licensee that the disk(s) or other media on which the Software is recorded to be free from defects in material or workmanship under normal use. THE SOFTWARE IS PROVIDED AS IS WITHOUT WARRANTY OF ANY KIND, EITHER EXPRESS OR IMPLIED, INCLUDING, BUT NOT LIMITED TO, THE IMPLIED WARRANTIES OF MERCHANTABILITY AND FITNESS FOR A PARTICULAR PURPOSE. Because of the diversity of conditions and PC hardware under which the Software may be used, Licensor does not warrant that the Software will meet Licensee specifications or that the operation of the Software will be uninterrupted or free of errors.

IN NO EVENT WILL LICENSOR BE LIABLE FOR ANY DAMAGES, INCLUDING ANY LOST PROFITS, LOST SAVINGS OR OTHER INCIDENTAL OR CONSEQUENTIAL DAMAGES ARISING OUT OF THE USE OR INABILITY TO USE THE SOFTWARE. Licensee's sole remedy in the event of a defect in material or workmanship is expressly limited to replacement of the Software disk(s) if applicable.

GOVERNING LAW: If any provision of this Agreement is found to be unlawful, void or unenforceable, that provision shall be removed from consideration under this Agreement and will not affect the enforceability of any of the remaining provisions. This Agreement shall be governed by the laws of the State of California and shall insure to the benefit of MagTek, Incorporated, its successors or assigns.

**ACKNOWLEDGMENT:** LICENSEE ACKNOWLEDGES THAT HE HAS READ THIS AGREEMENT, UNDERSTANDS ALL OF ITS TERMS, CONDITIONS AND RESTRICTIONS AND AGREES TO BE BOUND BY THEM. LICENSEE ALSO AGREES THAT THIS AGREEMENT SUPERSEDES ANY AND ALL, VERBAL AND WRITTEN, COMMUNICATIONS BETWEEN LICENSOR AND LICENSEE OR THEIR ASSIGNS RELATING TO THE SUBJECT MATTER OF THIS AGREEMENT.

QUESTIONS REGARDING THIS AGREEMENT SHOULD BE ADDRESSED IN WRITING TO MAGTEK, INCORPORATED, ATTENTION: CUSTOMER SUPPORT, AT THE ABOVE ADDRESS OR E-MAILED TO support@magtek.com.

#### **TABLE OF CONTENTS**

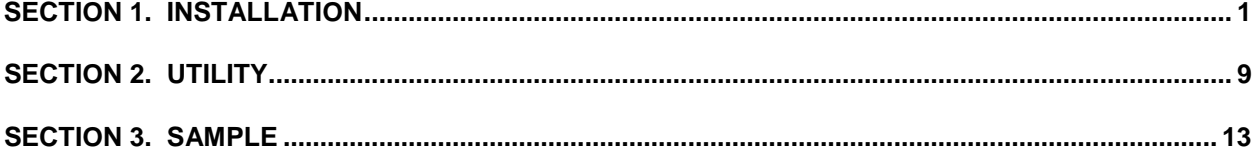

# **SECTION 1. INSTALLATION**

The MagTek UPOS 1.13 JavaPOS MSR is installed via an InstallShield application. Within the Disk1 folder, double click on the 'setup.exe' file to launch the installation.

The following screen shots will be a guide through the installation:

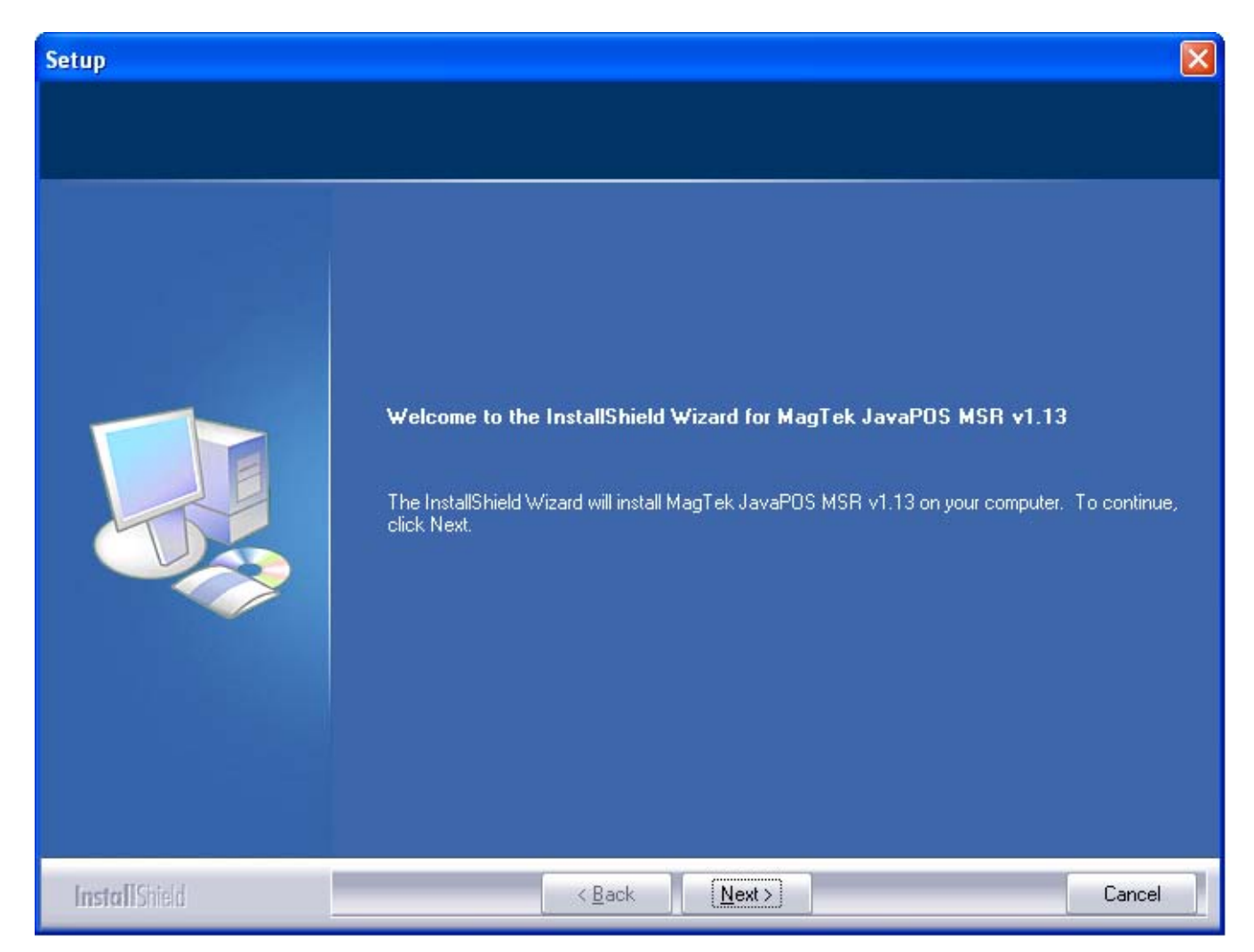

The Initial welcome screen for the installation of the MagTek JavaPOS MSR.

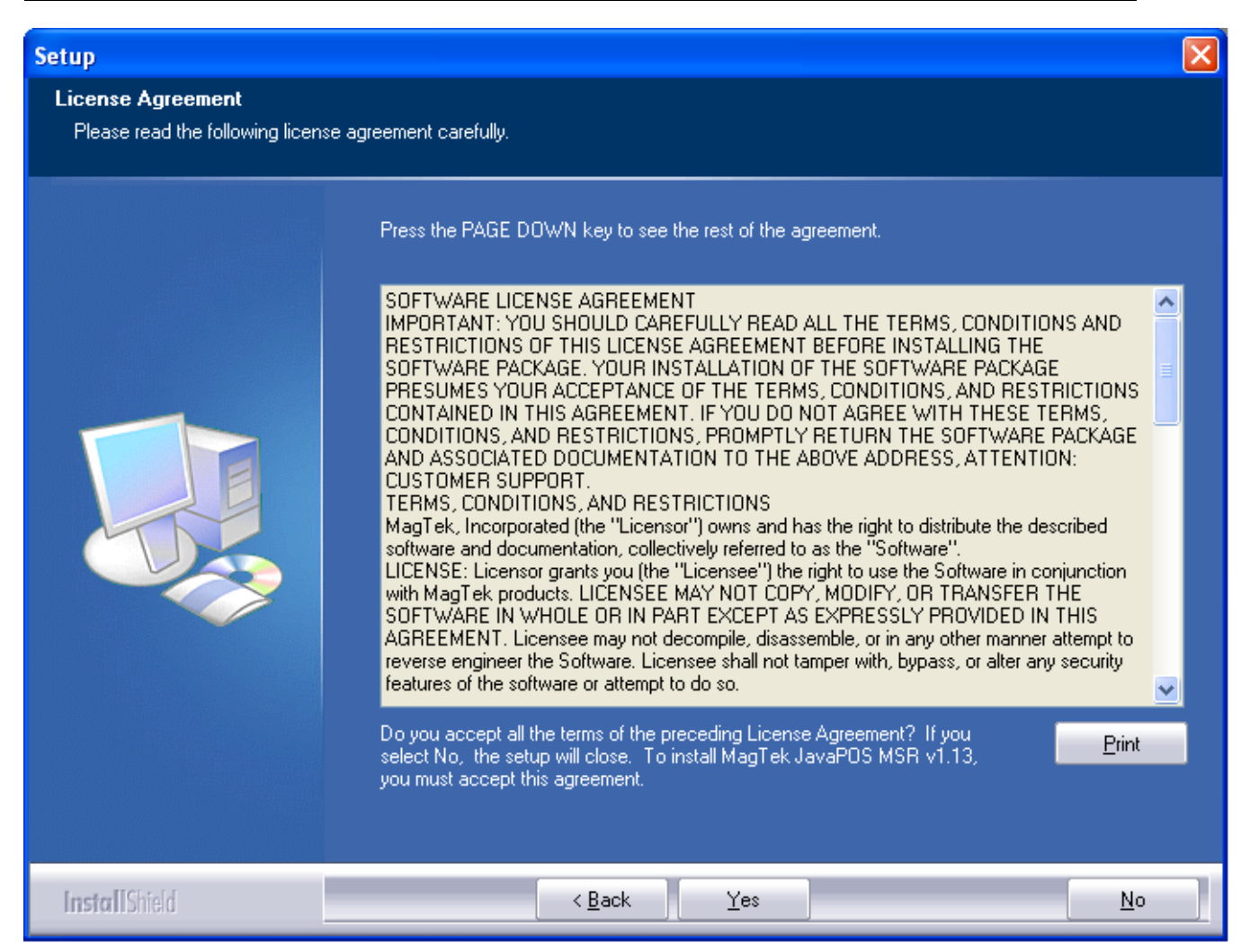

The license agreement display for acceptance or cancellation for the installation of the MagTek JavaPOS MSR.

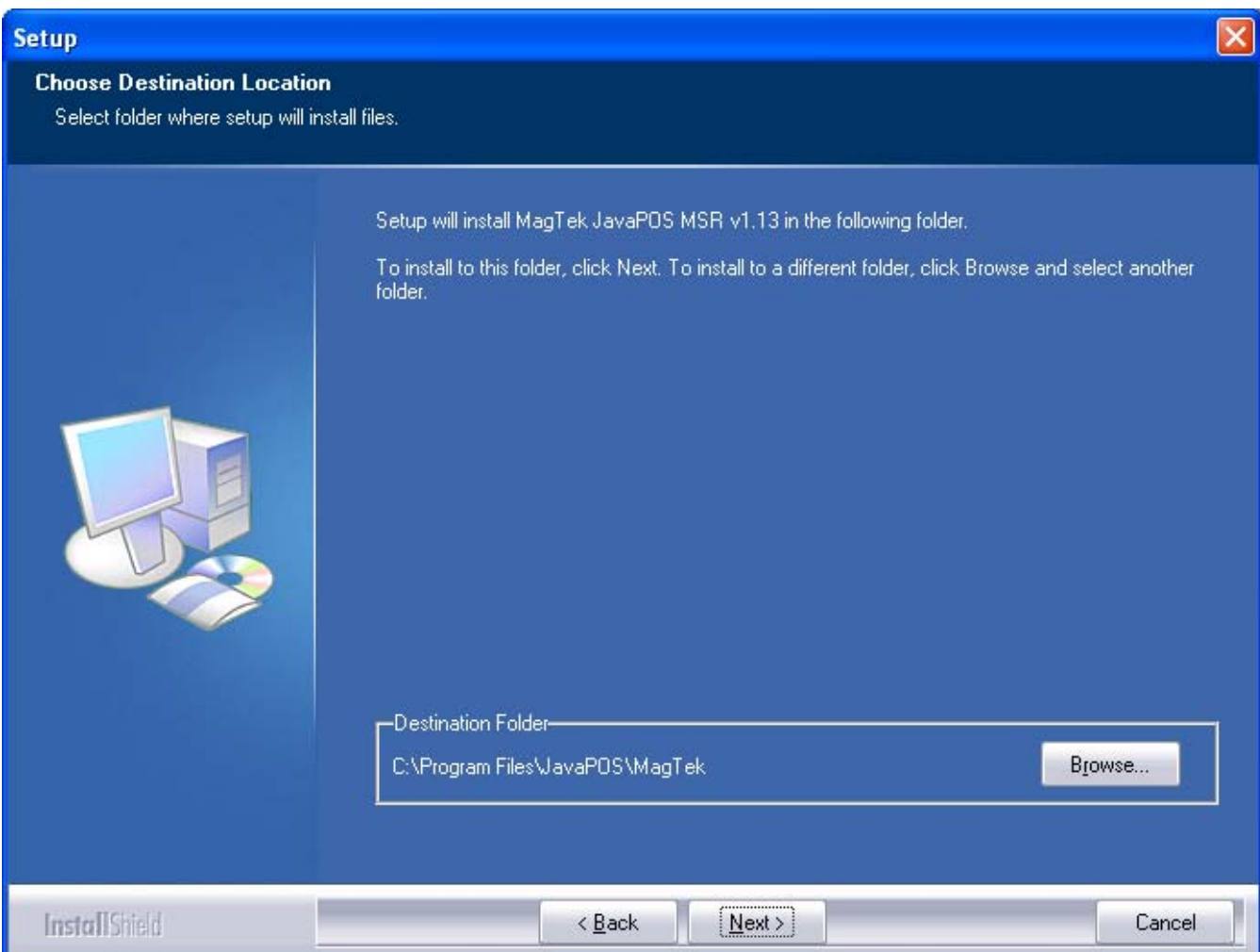

The target folder location for the installation of the MagTek JavaPOS MSR. The default target folder :

For x86 platforms: C:\Program Files\JavaPOS\MagTek

For x64 platforms: C:\Program Files (x86)\JavaPOS\MagTek

Click on the 'Browse' button to change the installation folder.

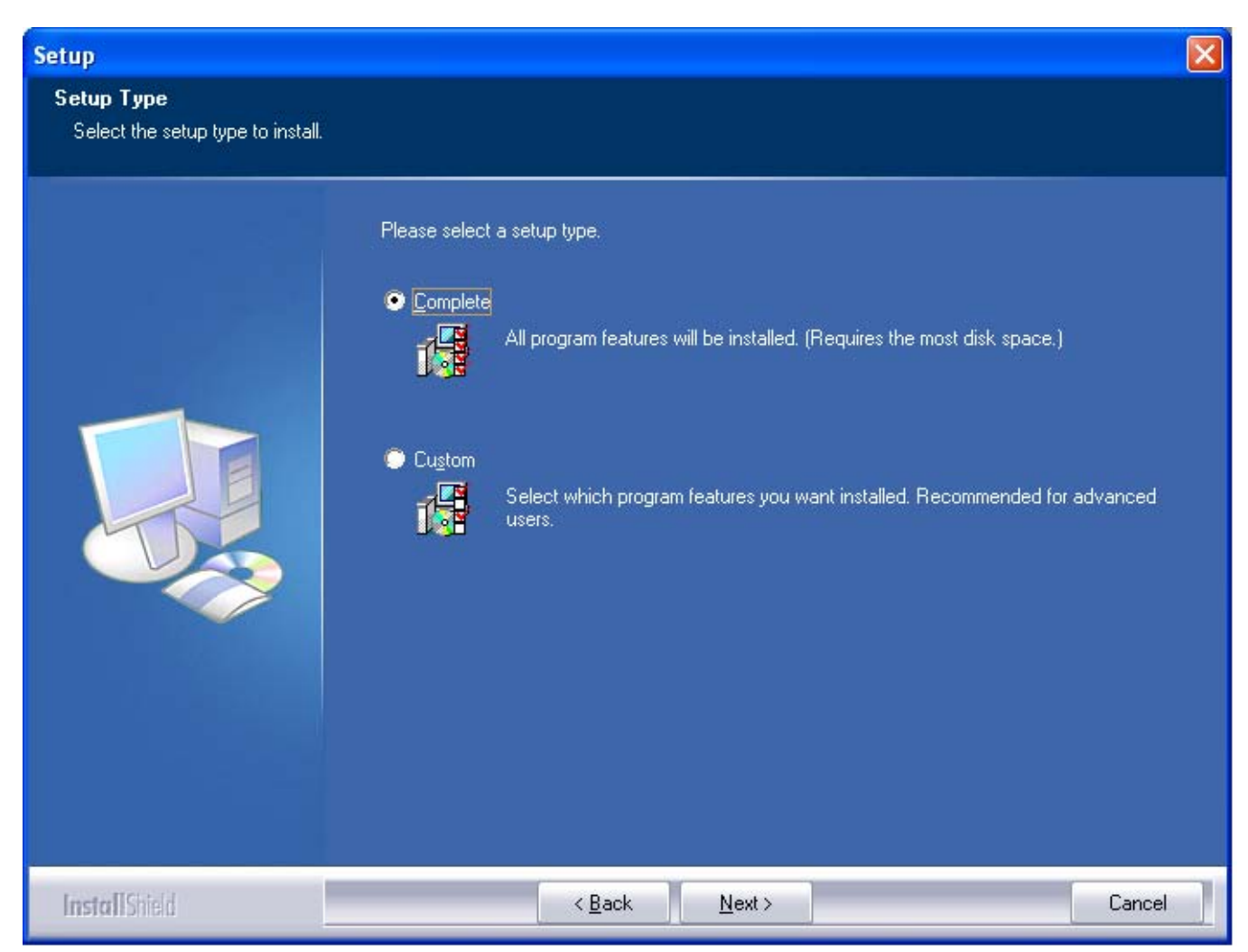

The setup type for the installation of the MagTek JavaPOS MSR is 'Complete' or 'Custom'. The 'Complete' setup type will proceed to install all components for the MagTek JavaPOS MSR.

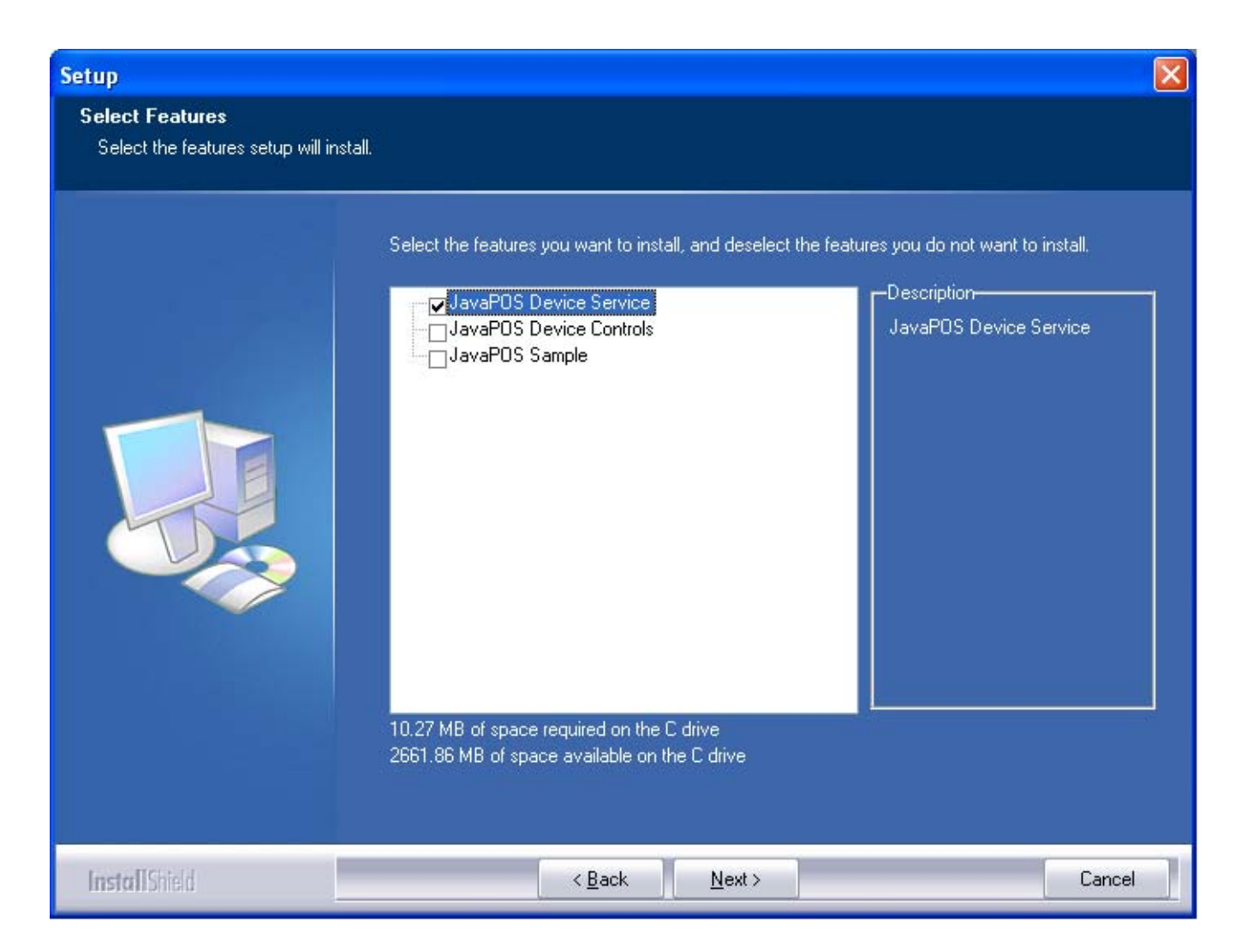

The 'Custom' setup type will enable the options for the Common Control Objects and the JavaPOS Sample components to be installed for the MagTek JavaPOS MSR.

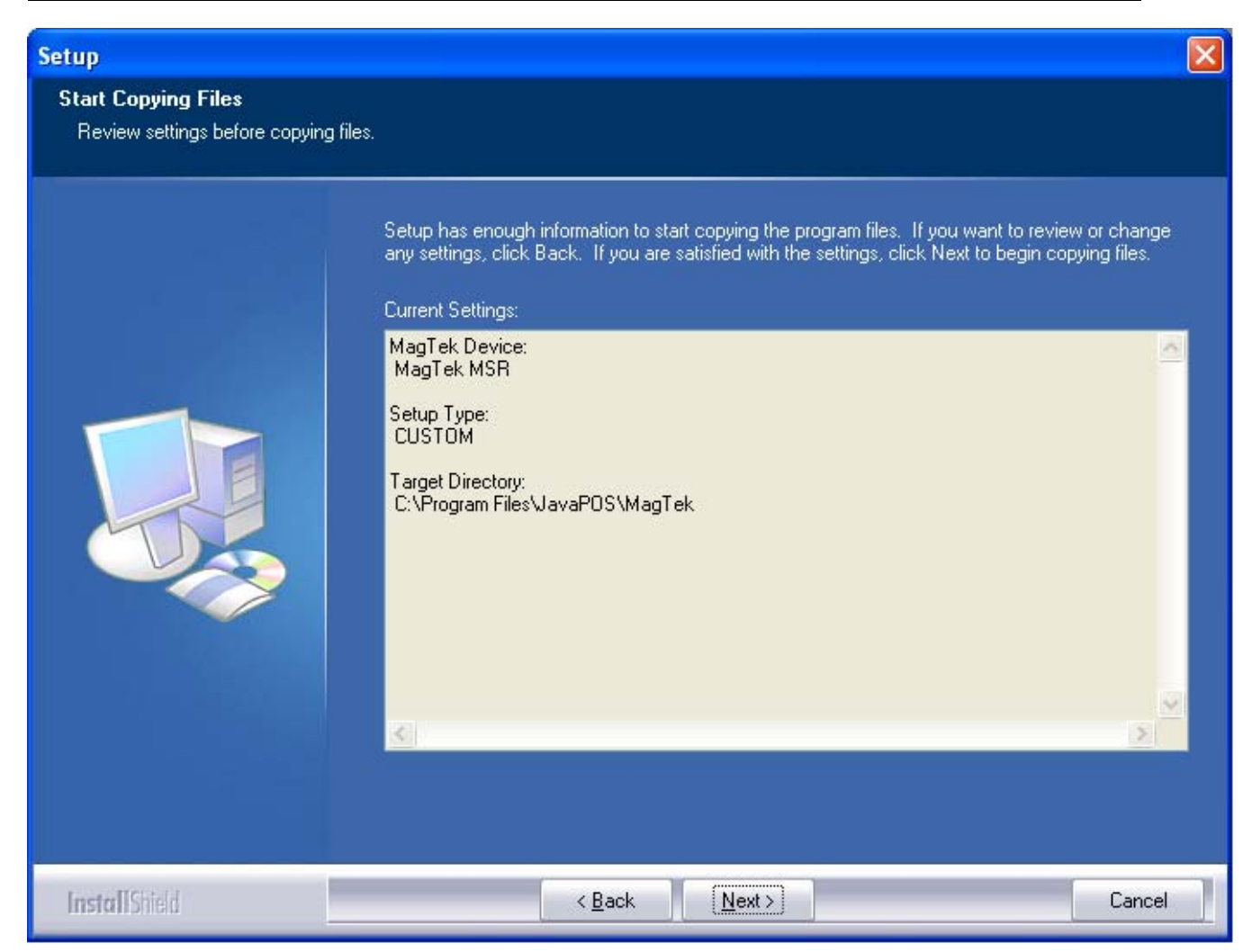

The current settings displayed prior to installation of the MagTek JavaPOS MSR.

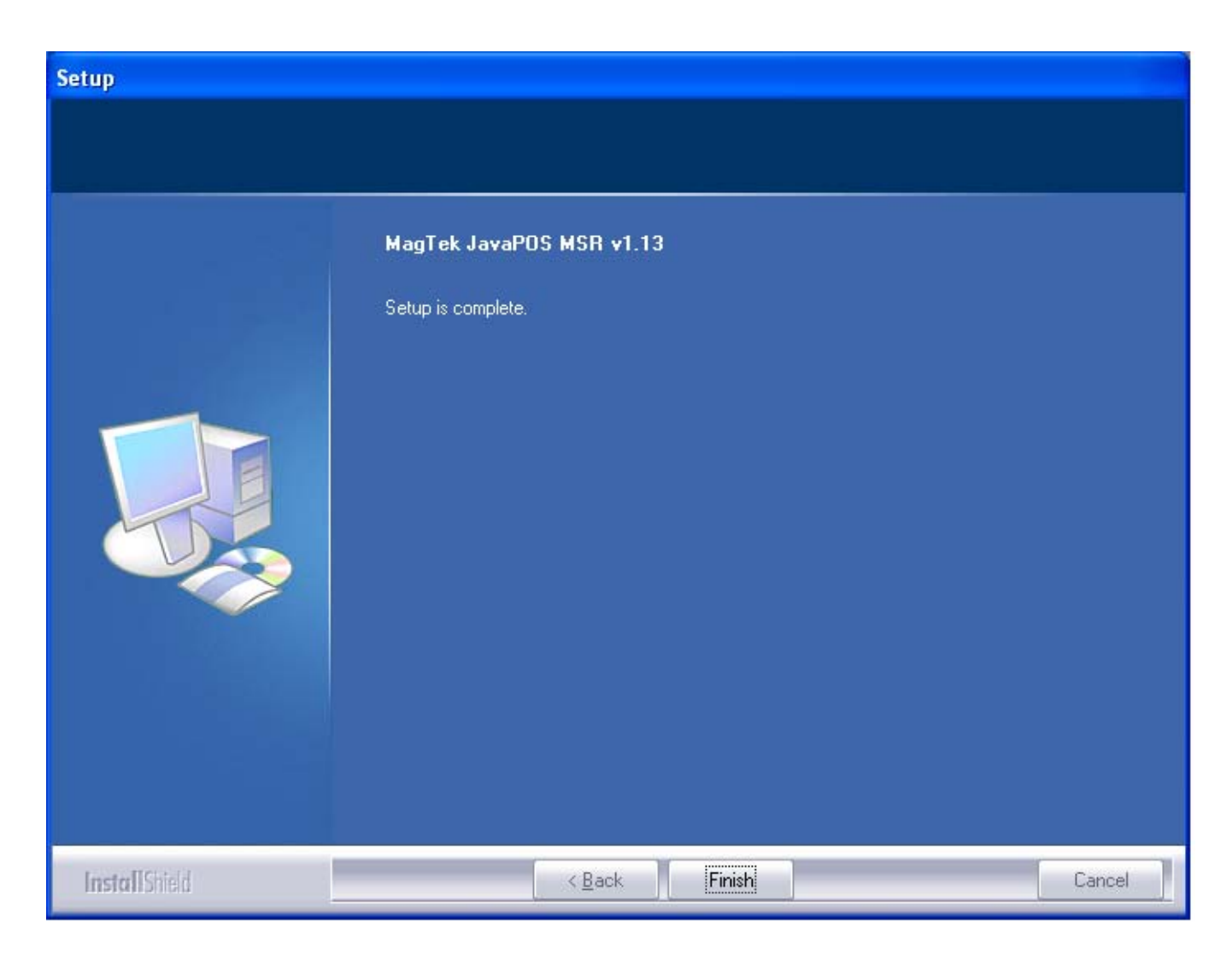

The setup complete will be displayed for a successful installation of the MagTek JavaPOS MSR.

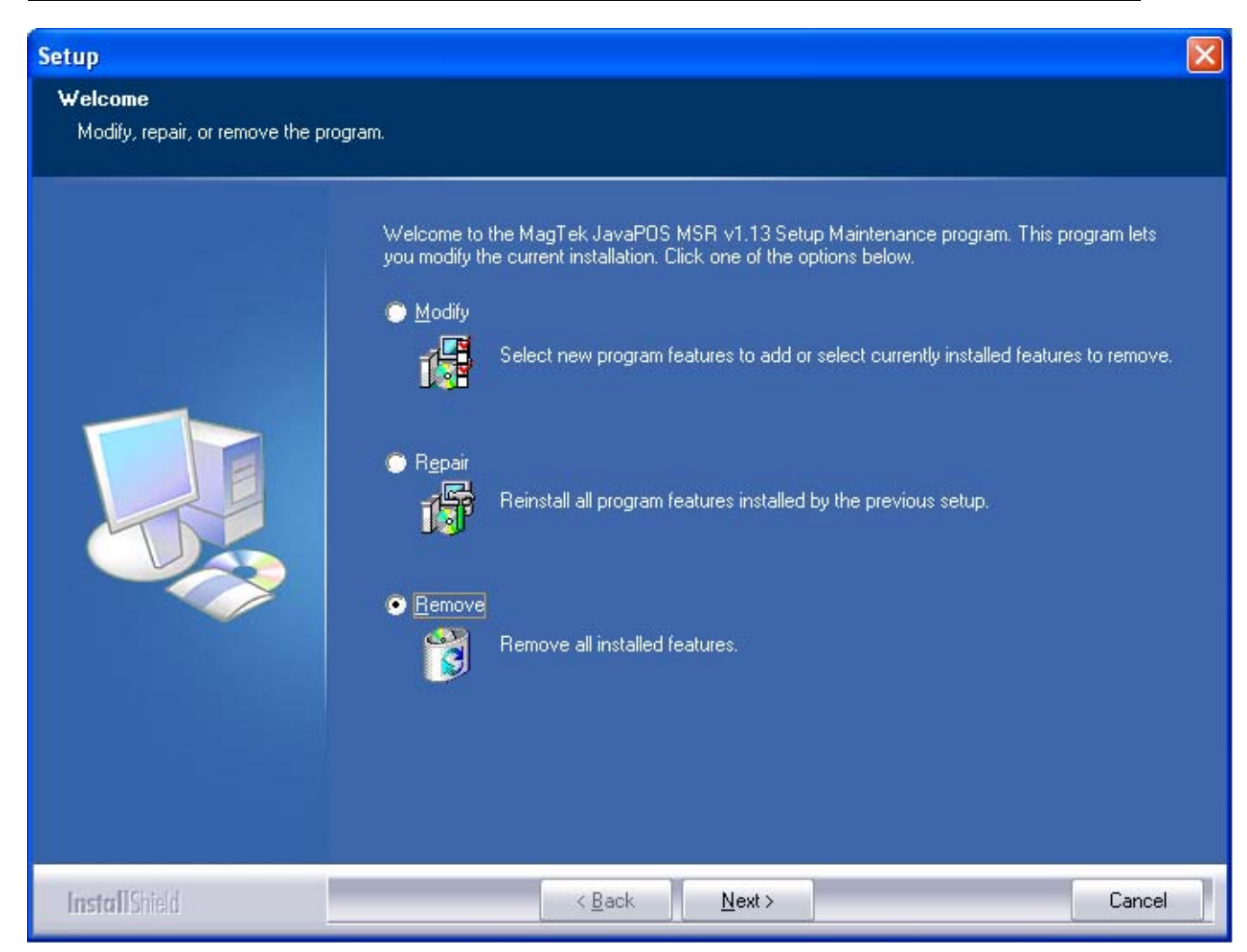

Maintenance for the MagTek JavaPOS MSR installation will include the options to Modify, Repair or Remove (default).

\* InstallShield is a registered trademark of the Flexera Software Company.

# **SECTION 2. UTILITY**

The MagTek UPOS 1.13 JavaPOS MSR Utility application performs JavaPOS Check Health testing of the MagTek MSR JavaPOS device based on the pre-registered Logical Device Names (LDN) via the jpos.xml file.

Within the MagTek JavaPOS MSR target installation 'service' sub-folder, double click on the 'MSRUtility.bat' file to launch the MagTek JavaPOS MSR Utility Check Health application.

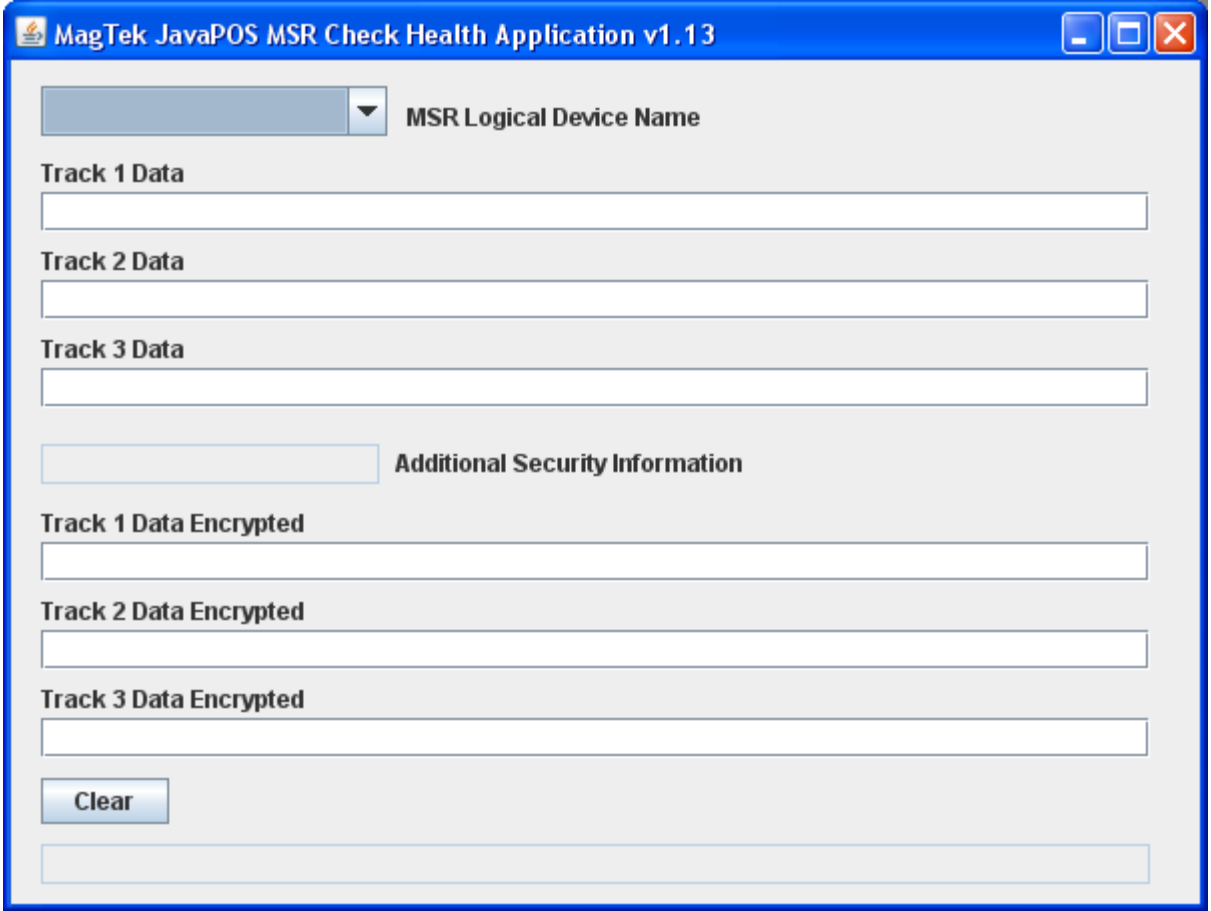

The MagTek JavaPOS MSR Utility Check Health application screen. The MSR Logical Device Name (LDN) within the combo box is to first be selected for the USB connected MagTek MSR device and tested by populating the fields below of the most recent swiped card data. The Clear button will clear all display data fields.

The pre-registered MagTek MSR Logical Device Names via the jpos.xml registration file are: MagTekMSR (MagTek non-encrypted MSR reader) MagTekMSR\_Encrypted (MagTek encrypted MSR reader).

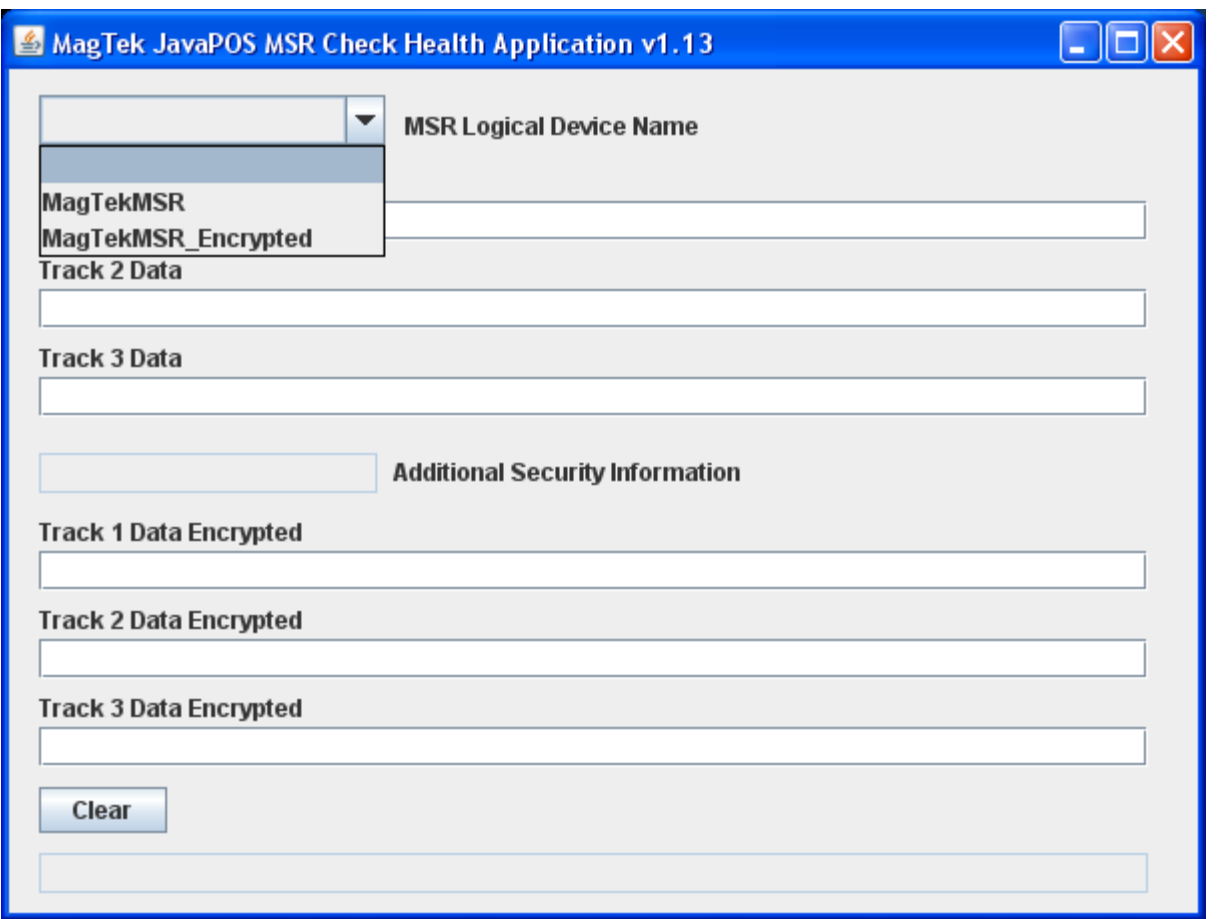

The MagTek MSR Logical Device Names are displayed within the combo box: 1) 'MagTekMSR' (representing the non-encrypted based reader) and 2) 'MagTekMSR\_Encrypted' (representing the encrypted based reader) to be tested via the populated fields: Track 1 Data, Track 2 Data and Track 3 Data for both the MagTek Non-encrypted and encrypted MSR reader; and the Additional Security Information, Track 1 Data Encrypted, Track 2 Data Encrypted and Track 3 Data Encrypted for the MagTek encrypted MSR reader.

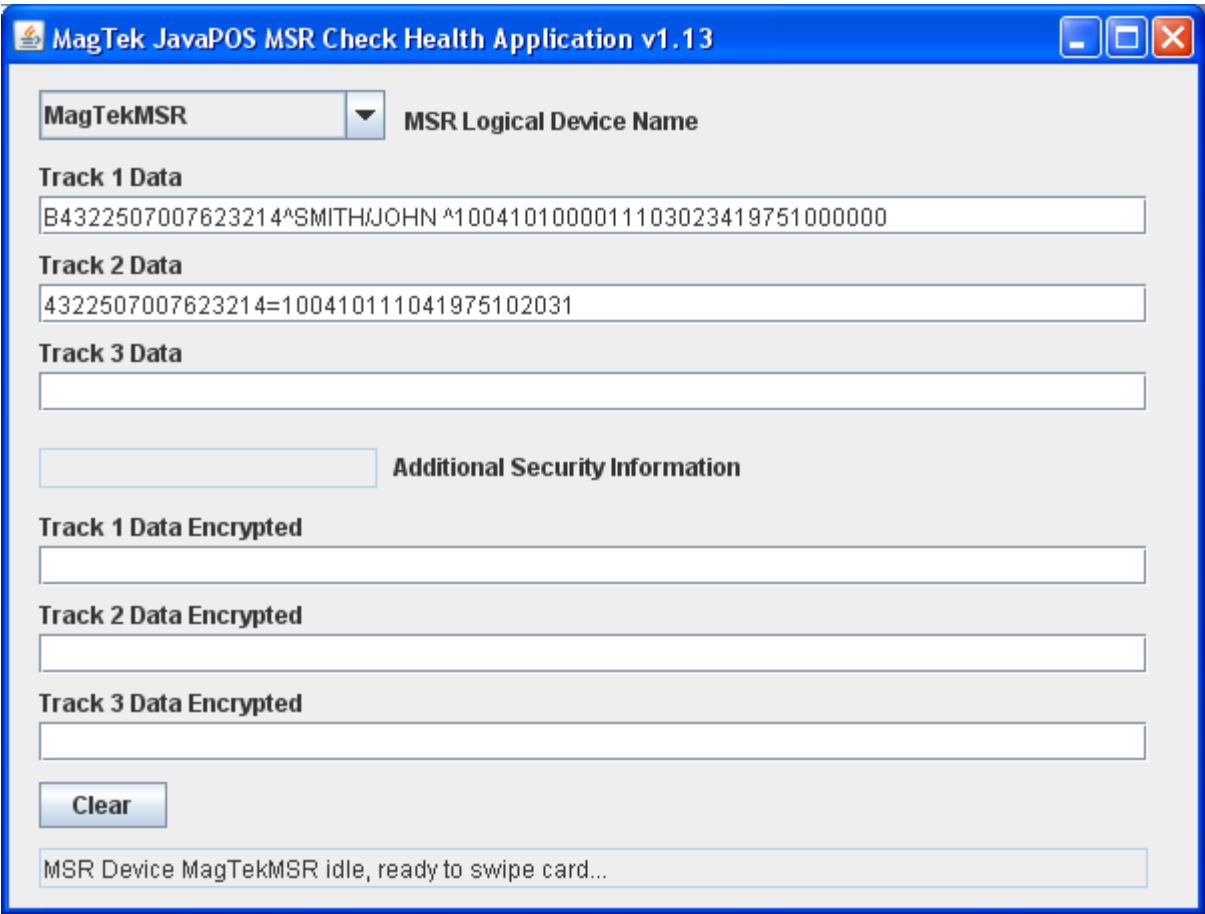

Example of using the 'MagTekMSR' Logical Device Name with the USB connected MagTek non-encrypted based reader.

The appropriate non-encrypted data fields are populated with clear text information.

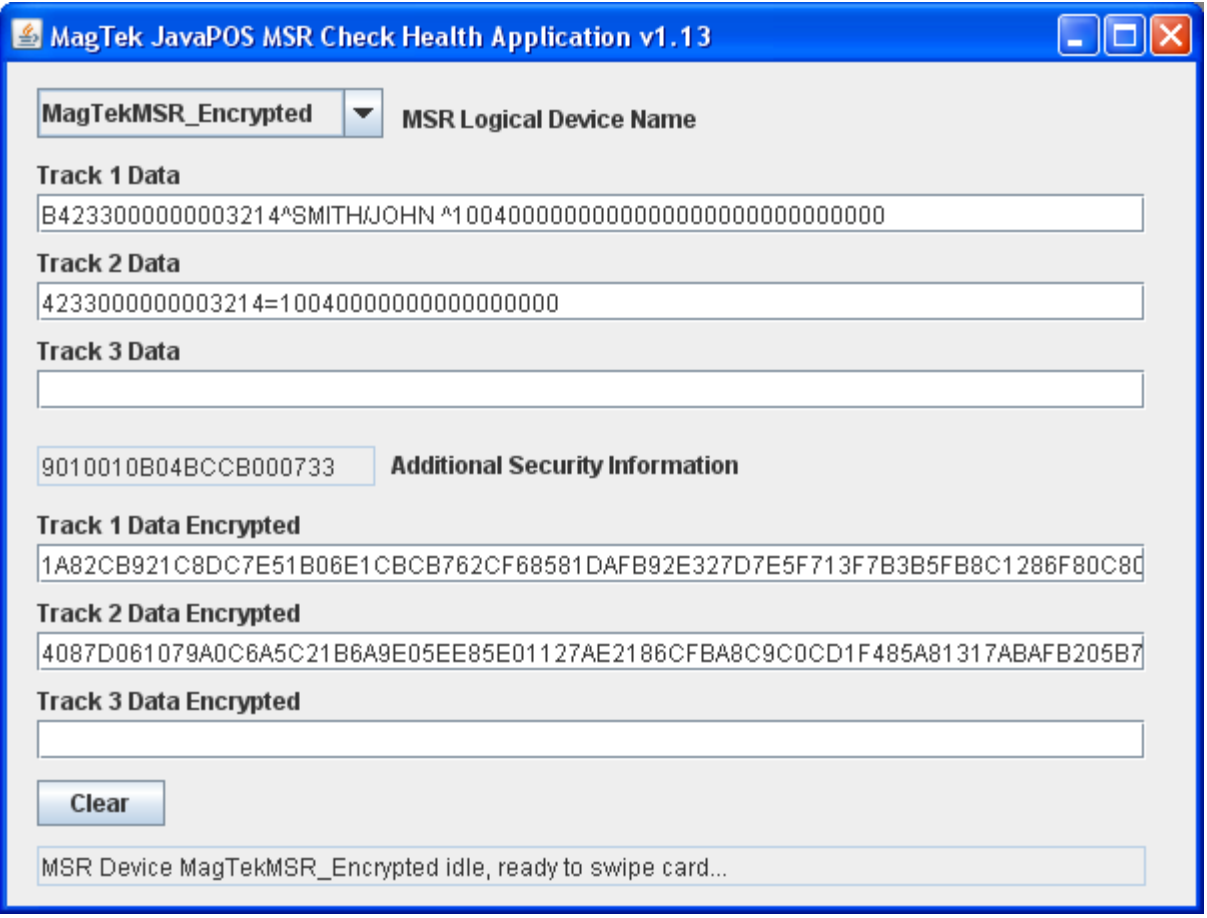

Example of using the 'MagTekMSR\_Encrypted' Logical Device Name with the USB connected MagTek encrypted based reader.

The appropriate encrypted data fields are populated with masked text data and encrypted data along with the Additional Security Information for encrypted data decoding.

# **SECTION 3. SAMPLE**

The MagTek UPOS 1.13 JavaPOS MSR Sample application demonstrates the UPOS 1.13 JavaPOS MSR Properties, Methods and Events for the MagTek JavaPOS 1.13 MSR nonencrypted and encrypted readers.

Within the MagTek JavaPOS MSR target installation 'service' sub-folder, double click on the 'Sample' folder and then double click on the 'MSRSample.bat' file to launch the MagTek JavaPOS MSR Sample application.

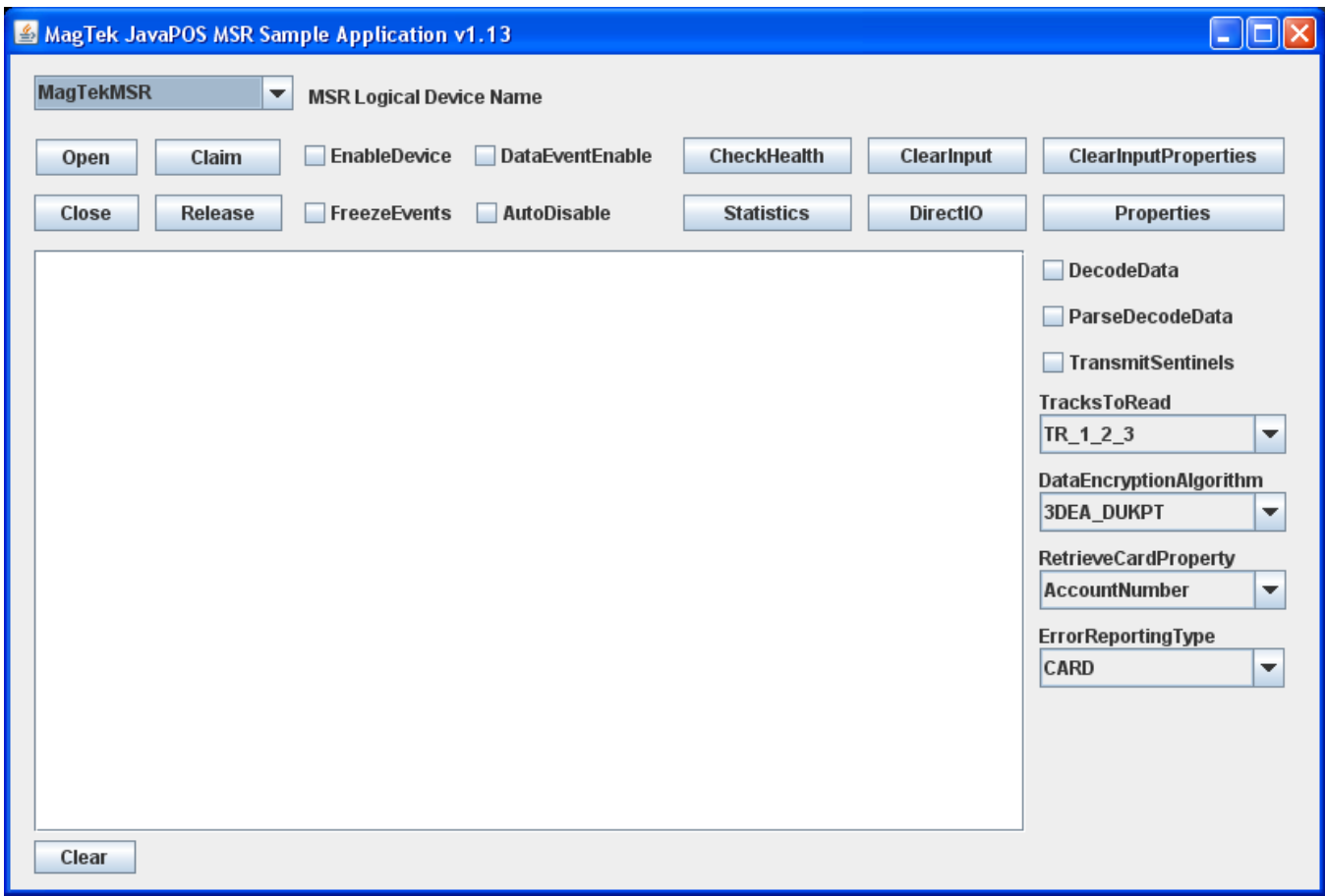

The MagTek JavaPOS MSR Sample application screen. The MSR Logical Device Name (LDN) within the combo box is to first be selected for the USB connected MagTek MSR device for JavaPOS Properties, Methods and Events operations.

#### **MSR Logical Device Name**

[Combo box]

This combo box contains the JavaPOS registered Logical Device Names (LDN) to be selected the for MagTek JavaPOS MSR device instantiation via the jpos.xml file located within target installation 'service' sub-folder.

#### **JavaPOS Open method**

#### [Button]

This button will pass the selected LDN as the string parameter of the JavaPOS Open method, which will instantiate the associated JavaPOS device object for processing of all JavaPOS MSR Properties, Methods and Events.

# **JavaPOS Claim method**

[Button] This button will claim the MagTek JavaPOS MSR device object for exclusive use. (Required for the JavaPOS MSR device object).

# **JavaPOS DeviceEnabled property**

[Check box] This check box enables (checked) or disables (unchecked) the MSR device object. (Required for most JavaPOS operations).

# **JavaPOS DataEventEnabled property**

[Check box]

This check box enables (checked) or disables (unchecked) Data Events to be sent from the MagTek JavaPOS MSR Service Object for any queued MSR read data. Per the UPOS 1.13 JavaPOS Standards specification, this DataEventEnabled property is set to false within the MagTek JavaPOS MSR Service Object after each JavaPOS MSR Data Event is fired to the JavaPOS application. The JavaPOS application is required to re-enable the DataEventEnabled property to receive the MSR read data from the most recent or queued card swipe.

# **JavaPOS CheckHealth method**

[Button]

This button will invoke the CheckHealth (Internal) method and display the CheckHealthText Property value within the output window.

# **JavaPOS ClearInput method**

[Button]

This button will clear any queued MSR read data within the MagTek JavaPOS MSR Service Object.

# **JavaPOS ClearInputProperties method**

[Button]

This button will clear all properties populated via the most recent MSR read data.

# **Properties**

[Button]

This button will invoke and display all the JavaPOS common and device specific MSR properties within the output window. All properties associated to MSR read data will contain data from the most recently swiped card.

# **JavaPOS DecodeData property**

[Check box]

This check box enables (checked) or disables (unchecked) the MSR specific DecodeData property.

# **JavaPOS ParseDecodeData property**

[Check box]

This check box enables (checked) or disables (unchecked) the MSR specific ParseDecodeData property.

# **JavaPOS TransmitSentinels property**

[Check box]

This check box enables (checked) or disables (unchecked) the MSR specific TransmitSentinels property.

# **TracksToRead**

[Combo box]

This combo box contains the JavaPOS MSR options for the Tracks To Read setting and reflected within the populated JavaPOS MSR Properties.

# **DataEncryptionAlgorithm**

[Combo box]

This combo box contains the MagTek JavaPOS MSR supported Data Encryption Algorithms. Note: This Property setting only applies to the MagTek encrypted based MSR devices.

# **RetrieveCardProperty**

[Combo box] This combo box contains the MSR specific Properties to be retrieved corresponding to the parsing of the recently swiped card.

Properties that do not contain data did not exist in the original track number data.

# **ErrorReportingType**

[Combo box] This combo box contains the MSR specific Property for reporting the error type, either Card or Track based error reporting.

# **JavaPOS DirectIO method**

[Button] This button invokes the DirectIO Method example.

#### **JavaPOS Statistics method**

[Button] This button invokes the supported RetrieveStatistics Method returning the JavaPOS Statistics XML based string and is displayed within a launched dialog box.

#### **JavaPOS AutoDisable property**

[Check box]

This check box enables (checked) or disables (unchecked) the Auto Disable Property. This Property is used for added control with receiving event driven input from the MSR device object.

#### **JavaPOS FreezeEvents property**

[Check box]

This check box enables (checked) or disables (unchecked) the Freeze Events Property. This Property is used to control when events are to be received. This applies to all Events associated with the JavaPOS MSR device object.

#### **JavaPOS Release (ReleaseDevice) method**

[Button]

This button will release the MagTek JavaPOS MSR device object from exclusive use.

#### **JavaPOS Close method**

[Button]

This button will close the MagTek JavaPOS MSR device object instantiation.

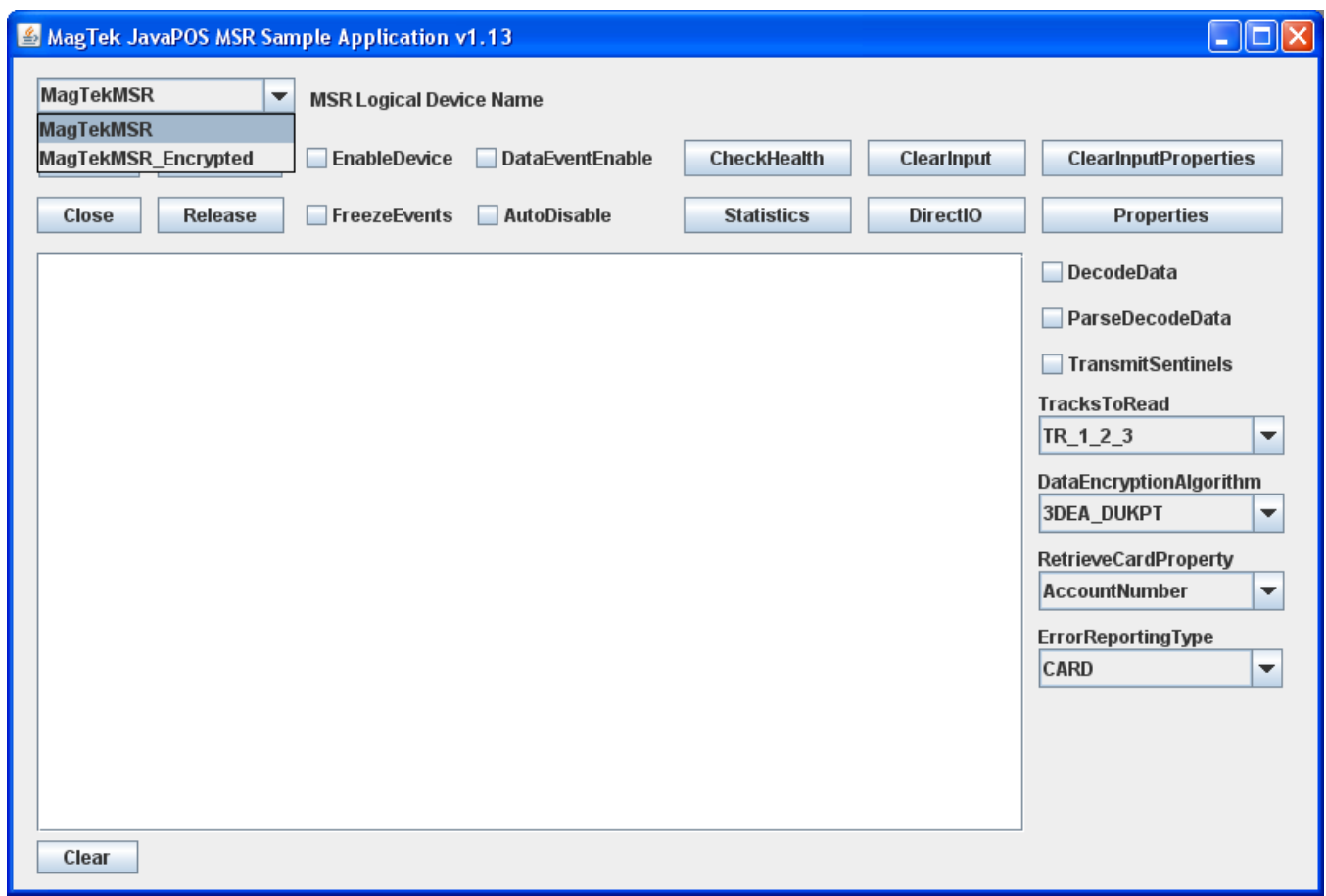

Example of the Logical Device Name combo box containing the default JavaPOS MSR registered Logical Device Names (LDN) via the jpos.xml registration file.

Additional Logical Device Names may be added or removed via the jposEntryEditor or manual editing of the jpos.xml file.

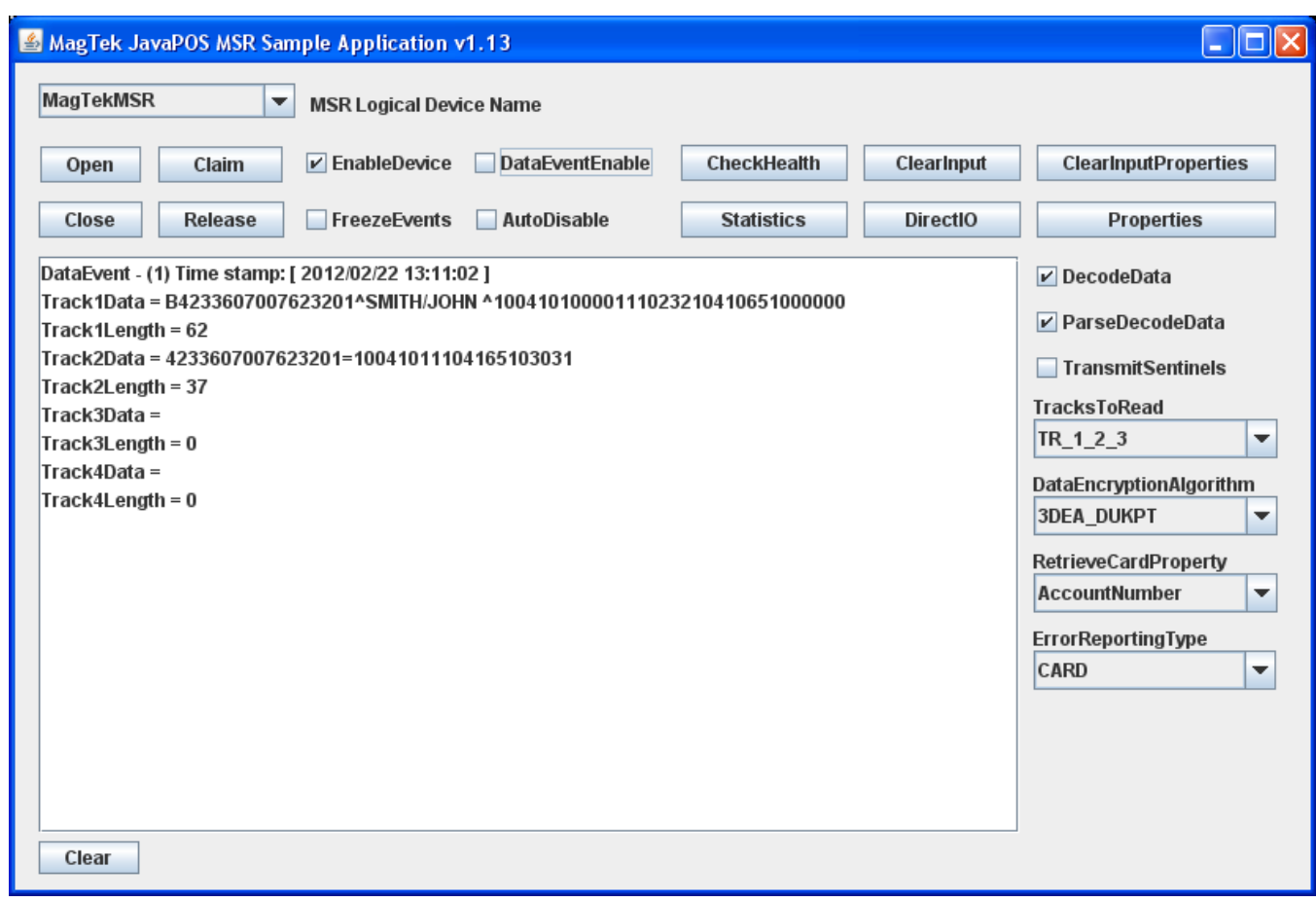

Example of a received and displayed JavaPOS MSR Data Event of a swiped card.

The 'MagTekMSR' Logical Device Name used as the JavaPOS MSR instantiated device object representing the MagTek non-encrypted MSR device.

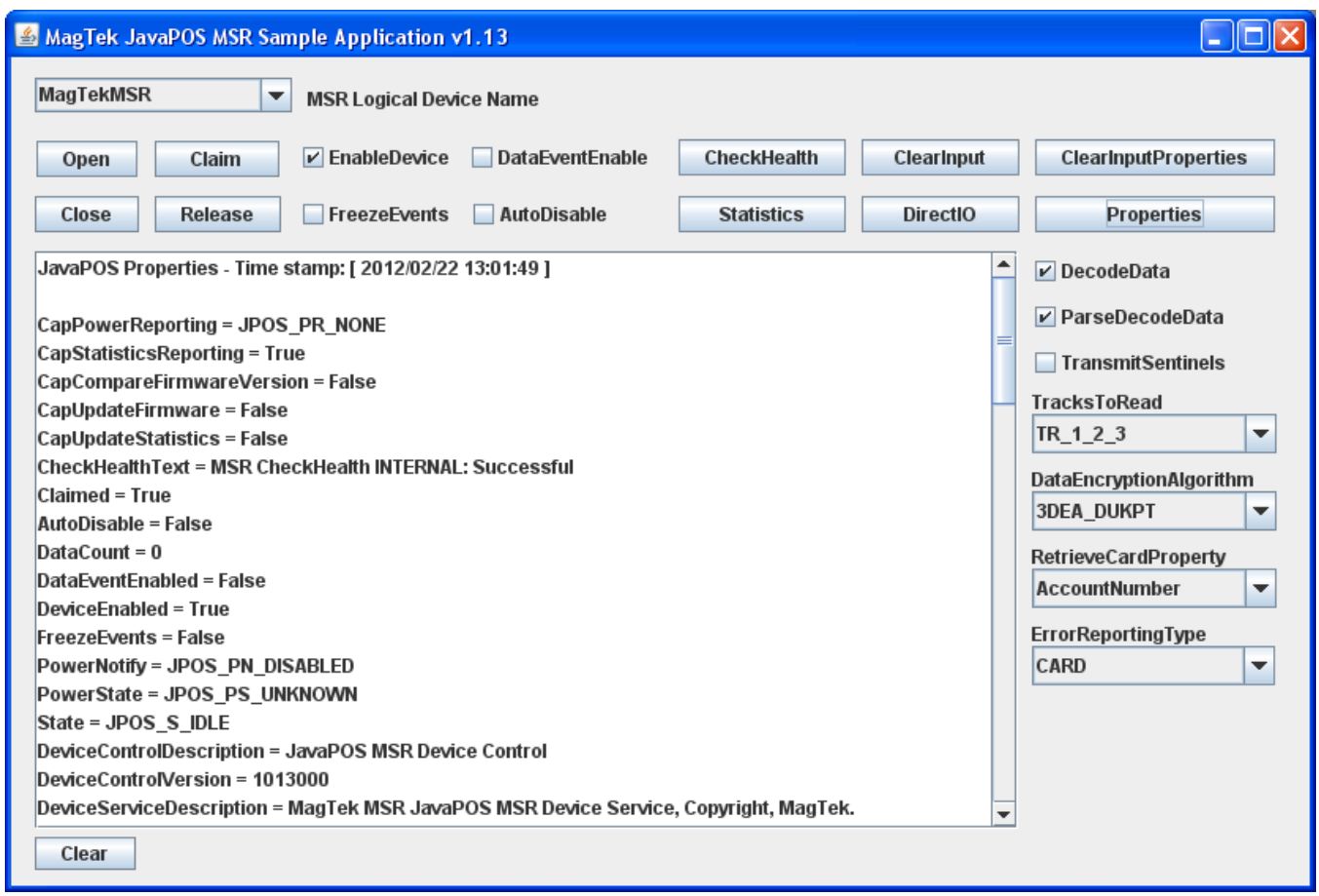

Example of clicking the Properties button displaying the JavaPOS MSR populated Properties of the most recently swiped card.